# **A Suite of Advanced Tutorials for the GROMOS Biomolecular Simulation Software [Article v1.0]**

**Bettina Lier**<sup>1</sup> **, Christoph Öhlknecht**<sup>1</sup> **, Anita de Ruiter**<sup>1</sup> **, Julia Gebhardt**<sup>2</sup> **, Wilfred F. van Gunsteren**<sup>3</sup> **, Chris Oostenbrink**1\***, Niels Hansen**2\*

<sup>1</sup> Institute of Molecular Modeling and Simulation, University of Natural Resources and Life Sciences, Vienna, Austria: <sup>2</sup>Institute of Thermodynamics and Thermal Process Engineering, University of Stuttgart, Stuttgart, Germany; <sup>3</sup>Laboratory of Physical Chemistry, Swiss Federal Institute of Technology, ETH, Zürich, Switzerland

**Abstract** This tutorial describes the practical use of some recent methodological advances implemented in the GROMOS software for biomolecular simulations. It is envisioned as a living document, with additional tutorials being added in the course of time. Currently, it consists of three distinct tutorials. The first tutorial describes the use of time-averaged restraints to enforce agreement with order parameters derived from NMR experiments. The second tutorial describes the use of extended thermodynamic integration in the double-decoupling method to compute the affinity of a small molecule to a protein. The molecule involved bears a negative charge, necessitating the application of post-simulation corrections. The third tutorial is based on the same molecular system, but computes the binding free energy from a path-sampling method with distance-field distance restraints and Hamiltonian replica exchange simulations. The tutorials are written for users with some experience in the application of molecular dynamics simulations.

#### **\*For correspondence:**

<chris.oostenbrink@boku.ac.at> (CO); <niels.hansen@itt.uni-stuttgart.de> (NH)

## **1 Introduction**

GROMOSTM is an acronym of the GROningen MOlecular Simulation computer program package for the dynamic modelling of (bio)molecules, which has been developed since 1978 primarily as a research vehicle for methodological development  $[1]$ . Written in the programming language  $C++$ , the latest version has a modular, object-oriented structure [\[2\]](#page-17-1), which, together with extensive documentation [\[3\]](#page-17-2), makes modification relatively easy. Readability of the code is prioritised over speed. A GROMOS license will be issued for free upon registration of a user at [www.gromos.net.](www.gromos.net) The GROMOS software is to be distinguished from the GROMOS force fields for biomolecular systems. The development of the successive GROMOS force-field versions during the past 40 years has been summarised in [\[1,](#page-17-0) [4\]](#page-17-3). Recent work showed that time saving approximations employed during force-field development had no effect on the parametrization in terms of agreement with experiment [\[5\]](#page-17-4). The GROMOS software comes with a manual that consists of nine volumes. Volume 7 is a basic tutorial that introduces new users to the setup and analyses of molecular simulations with GROMOS [\[6\]](#page-17-5). The set of tutorials presented here is intended to build on these original tutorials released with GROMOS.

*maintained online on GitHub at [https:](https://github.com/hansenniels/gromos_tutorial_livecoms) [//github.com/hansenniels/](https://github.com/hansenniels/gromos_tutorial_livecoms) [gromos\\_tutorial\\_livecoms;](https://github.com/hansenniels/gromos_tutorial_livecoms) to provide feedback, suggestions, or help improve it, please visit the GitHub repository and participate via the issue tracker.*

*This LiveCoMS document is*

*This version dated March 16, 2021*

## **1.1 Scope**

The three tutorials presented here cover some of the methodological advances that have been implemented in GROMOS over the last few years and are not treated in the basic tutorials distributed with the software. They address an advanced user who has some experience with MD simulations. Beginners in the field are recommended to start with the basic tutorial of GROMOS [\[6\]](#page-17-5). Each of the three current tutorials is based on an original publication and comes with its own learning objectives and expected outcome(s). After completing tutorial 1 "S2 order parameter restraining" the user should be able to

- 1. Prepare a simulation of a protein solvated in water.
- 2. Understand how NMR restraints are handled in GRO-MOS.

After completing tutorial 2 "Double decoupling method & corrections for net-charge changes" the user should be able to

- 1. Prepare perturbation topologies for binding free energy calculations.
- 2. Define distance restraints and perturbed distance restraints for simulations in GROMOS.
- 3. Calculate binding free energies using the double decoupling method and extended-thermodynamic integration.
- 4. Apply a post-simulation correction scheme to correct artifacted free energies obtained from charge-changing perturbations.

After completing tutorial 3 "Using HREMD and distance-field" the user should be able to

- 1. Setup a distance-field restraining potential-energy term.
- 2. Perform umbrella sampling calculations in GROMOS using perturbed distance(-field) restraints.
- 3. Extract the binding free energy from the potential of mean force.

Due to the statistical-mechanical nature of the ensembles of molecular configurations, meaningful values of quantities are averages over configurations or trajectories. Individual trajectories are perfectly fine for instructional purposes such as in this tutorial, but are of little utility in "real" research settings, unless there is little or no variation within the configurational ensemble. For most degrees of freedom of interest in biomolecular systems this is certainly not the case. A simple means for generating replicates is to use different seeds of the random number generator for sampling the initial velocities at equilibration.

## **2 Prerequisites**

The tutorials require the latest GROMOS11 version installed (1.5.0). Users can download the GROMOS source code by visiting <www.gromos.net> and registering. Upon registration users may download the source code for free, as well as the PDF files for the manual. Files required for the basic tutorials in volume 7 of the manual can also be downloaded upon registration. The Program Library Manual (volume 5) [\[7\]](#page-17-6) contains extensive documentation of the input flags. Furthermore, after compilation of the code, one can generate local documentation using doxygen.

## **2.1 Background knowledge**

The tutorials described in this article assume the user to be familiar with the steps described in the GROMOS basic tutorial contained in volume 7 of the manual distributed with the software [\[6\]](#page-17-5). Specifically, users should be familiar with the content of a GROMOS system topology, input files and analysis tools explained in detail there. Tutorial 1 (see section 3.1) repeats some of the basic system preparation steps but cannot be comprehensive in explaining all basic operations. We assume that the user is familiar with basic Linux or Unix command line interactions and tools to efficiently edit larger plain text files such as VIM or Emacs. Furthermore a user should be able to visualise molecular structures (e.g. with PyMOL [\[8\]](#page-17-7) or VMD [\[9\]](#page-17-8)) and to use basic plotting tools (e.g. Xmgrace, R, matplotlib).

The GROMOS software for biomolecular simulation comprises the molecular dynamics engine MD++ and the GROMOS++ suite of pre- and postprocessing programs. The program is independent of the computer architecture or force field used. The units of the various quantities are defined outside the program through a physical constants block in a force-field file. The only unit conversion performed internally by the program is between degrees and radians. The force-field files come in GROMOS units, that is SI units, but with atomic mass units for mass, nm for distance, ps for time, and electronic charge for charge [\[10\]](#page-17-9). No simulation protocols are prescribed. Input parameters specified by a user are not modified inside the program unless incompatible with the code. In all cases a warning message is displayed. The interpretation of the results is simplified by an extensive documentation of the implemented algorithms and their technical details in the manual available on the GROMOS web site [\[10,](#page-17-9) [11\]](#page-17-10).

## **2.2 Software/system requirements**

GROMOS can be compiled on almost any operating system compatible with the POSIX standard. Some of the libraries required are not available on standard operating systems

and have to be installed manually as described in detail in volume 8 of the GROMOS documentation [\[12\]](#page-17-11). In order to use the GROMOS programs without specifying the full path you can add them to your PATH variable, see section 3.2.2. in volume 8. For some of the analyses a basic installation of Python 3 is required. Note that files edited on non-Unix-like operating systems may cause an I/O-error due to a different representation of a line break.

## **3 Content and links**

The tutorials described in this article can be accessed at [https:](https://github.com/hansenniels/gromos_tutorial_livecoms) [//github.com/hansenniels/gromos\\_tutorial\\_livecoms.](https://github.com/hansenniels/gromos_tutorial_livecoms) All necessary files for completing each tutorial are provided at that location.

## **3.1 Tutorial 1:** *S* 2 **order parameter**

## **restraining**

The backbone N-H order parameter is a measure for the spatial restriction that the N-H vector experiences in a molecular reference frame. Order parameters calculated from ensembles generated by MD simulations are not subject to a specific motional model but depend on the local flexibility inherent in the force field when solving Newton's equation of motion and on whether the assumption of internal motion being independent of overall tumbling is justified. GROMOS features a time-averaging variant of order parameter restraining that is described in detail elsewhere [\[13\]](#page-17-12). Such time-averaged restraining enhances the configurational sampling by forcing the molecule to surmount barriers that would, without restraining, only be surmounted rarely, that is, on longer timescales. Moreover, a possible force-field deficiency hampering the agreement with experiment can be redressed using this restraining technique. In this way configurational ensembles consistent with NMR data can be generated allowing a structural interpretation of experimental observations [\[14,](#page-17-13) [15\]](#page-17-14). We will demonstrate the use of time-averaged order parameters by means of the third IgG-binding domain of Protein G (GB3), which is a small 56-residue protein.

## 3.1.1 Topology

Go into the subdirectory topo of the directory t\_01. The input file make\_top\_GB3.arg is already prepared. We will use the force field 54a7. The molecular topology file for the protein, GB3\_54a7.top, with SPC water as a solvent can then be generated using the GROMOS++ program make\_top by typing

#### \$ make\_top @f make\_top\_GB3 . arg > GB3\_54a7 . top

In order to neutralize the net charge of -2e of the protein topology the next step is to build a topology file for a sodium ion using the input file make\_top\_Na.arg:

#### \$ make\_top @f make\_top\_Na . arg > Na\_54a7 . top

Next we combine the two topologies using the GROMOS++ program com\_top

#### \$ com\_top @f com\_top\_GB3\_2Na . arg > GB3\_2Na\_54a7 . top

The file GB3\_2Na\_54a7.top contains the complete molecular topology. Using the GROMOS++ program check\_top with the arguments @build and @param the topology can be checked against the force field. The 34 types of logical checks performed are listed in volume 5 of the documentation [\[7\]](#page-17-6). Be aware that check top may not catch every inconsistency or that an inconsistency pointed out by check\_top may not necessarily indicate an error in the topology. In the present case the putative inconsistency with the partial charge on atom 5 spotted by check\_top is actually not an error because the partial charge is adapted for the N-terminus of the peptide chain. Therefore, it is important to assure oneself that the topology generated is the one intended.

## 3.1.2 Coordinates

Go into the subdirectory coord. The Cartesian coordinates for the protein can be downloaded from the Protein Databank, accession code 2OED [\[16\]](#page-17-15). By using the GROMOS++ program pdb2g96 the PDB file will be converted to a GROMOS coordinate file. Before conversion we make a copy of the downloaded pdb file 2oed.pdb into the file 2oed\_edited.pdb. In the latter we do a change in line 1010 (replace "O " by "O1") and line 1016 (replace "OXT" by "O2 ") such that pdb2g96 recognizes these two atoms as belonging to the carboxy terminus. When editing the PDB file the columns must be kept aligned. The remaining differences between the nomenclature used in the PDB file and the one used in the topology are handled via the file pdb2g96.lib. With

```
$ pdb2g96 @f pdb2g96_GB3 . arg >
   pdb2g96_GB3 . cnf
```
we generate a GROMOS coordinate file. Since the used NMR structure contains more hydrogen atoms than needed by the united-atom GROMOS force field, merging aliphatic hydrogen and carbon atoms into one interaction site, a list of warnings regarding ignored hydrogen atoms is issued, which can be ignored. If the initial structure was determined using X-ray diffraction, missing hydrogen atoms can be generated with the GROMOS program gch as explained in the basic tutorial.

#### 3.1.3 Energy minimization

Before putting the protein in a box of solvent, its configuration is relaxed by energy minimization in vacuo to release possible strain induced by small differences in bond lengths, bond angles, improper dihedral angles and short non-bonded

contacts between the force-field parameters and the NMR structure. Go into the subdirectory min and open the shell script em\_GB3.run to adapt the paths and the names of the files according to your system. The energy minimization of the solute in vacuo is very fast and can be run interactively by typing

\$ ./ em\_GB3 . run

Once the energy minimization is finished the minimized coordinates are written to the file GB3\_min.cnf and the general output file em\_GB3.omd contains the progress of the minimization.

#### 3.1.4 Solvating the protein in a water box

Now the protein is ready to be placed into a box and solvated for subsequent simulations under periodic boundary conditions. Go into the subdirectory box. The box shape will be chosen to be rectangular, the simple point charge (SPC) water model [\[17\]](#page-17-16) will be employed (as already specified in the topology file), the minimum solute-to-wall distance will be 1.2 nm such that the closest surface atoms of two periodic copies are at least 2.4 nm apart (longer than the cutoff distance of 1.4 nm). The minimum solute-solvent distance is set to 0.23 nm. The GROMOS++ program sim box is used to generate the box and to solvate the protein by executing

```
$ sim_box @f sim_box_GB3 . arg >
    sim_box_GB3 . cnf
```
During the immersion into the solvent, water molecules may still have been placed too close or too far away relative to the protein surface. Moreover, their orientation towards the protein surface is not optimized. Therefore, we need an equilibration of the solute-solvent system using energy minimization. During this process the solute atoms will be positionally restrained around their coordinates in the initial structure using harmonic springs while the solvent molecules can move freely. The list of atoms to be positionally restrained must be specified in a file sim\_box\_GB3.por. The reference positions of these atoms must be specified in a separate file sim box GB3.rpr. To prepare these files, copy the coordinate file sim\_box\_GB3.cnf to sim\_box\_GB3.por and sim\_box\_GB3.rpr. Open the file sim\_box\_GB3.por in your text editor and

- Write in the title block the text "list of solute atoms to be positionally restrained"
- Change the keyword "POSITION" at the beginning of the atom coordinate block into the keyword "POSRESSPEC"
- Delete all the solvent atoms. This can also be conveniently achieved by using the command line instruction \$ **sed** -i "/SOLV/d" sim\_box\_GB3.por

When GROMOS reads this file, it will entirely ignore the coordinates and just look at the list of atoms. Next, open the sim\_box\_GB3.rpr in your text editor and

- Write in the title block the text "reference positions of solute atoms to be positionally restrained"
- Change the keyword "POSITION" at the beginning of the atom coordinate block into the keyword "REFPOSITION"

When GROMOS reads this file, it will only use the coordinates of the atoms listed in sim\_box\_GB3.por and ignore the rest. Now, adapt the input file em\_solvent.imd according to the number of solvent molecules in your box by adjusting the second number in the SYSTEM block and by adjusting the index of the last atom in the FORCE block. Now, adapt the paths and the names of the files in em\_solvent.run according to your system. Then start the energy minimization of the solvent interactively by typing

#### \$ ./ em\_solvent . run

This will take a few moments. Once the minimization is finished, the new coordinate file, GB3\_h2o.cnf and the general output file em\_solvent.omd will be written out.

#### 3.1.5 Adding counter ions

To complete the preparation of the simulation box two sodium ions should be added. Go to the subdirectory ion. The two sodium ions are added to the simulation box using the GROMOS++ program ion such that they replace the water molecules which have the lowest electrostatic potential. You can run ion by typing

\$ ion @f ion\_GB3 . arg > GB3\_2Na\_h2o . cnf

#### 3.1.6 Thermalisation and equilibration

For thermalisation we will use a combination of a progressively increasing temperature and progressively decreasing position restraints on the solute atoms. The thermalisation procedure is facilitated by the use of the GROMOS++ program mk\_script, which allows the automatic generation of successive MD jobs that (i) slightly differ in their input parameters; (ii) use the final configuration and velocities of one job as the starting configuration and velocities of the next one; (iii) automatically submit the next job upon completion of the previous one. Go into the subdirectory eq. Before running the script you need to adjust the number of solvent molecules and the last atom for the set of degrees of freedom in the input file equilibration.imd as well as the paths and names in eq\_mk\_script.arg. Moreover new position restraint files GB3\_2Na\_h2o.por and GB3\_2Na\_h2o.rpr have to be prepared as described above based on the output file GB3\_2Na\_h2o.cnf from the ion program. Now the job scripts and corresponding input files are created by typing

#### \$ mk\_script @f eq\_mk\_script . arg

You are now ready to start the thermalisation and equilibration. Run the first job script and the others will be automatically executed as soon as the preceding script has finished.

#### ./ eq\_GB3\_1 . run

After the equilibration is finished you can carry out some basic checks in the eq/ana directory. You can for example see that the kinetic energy is increasing at every new job.

#### 3.1.7 Unrestrained molecular dynamics simulation

The equilibration procedure produced short simulations at constant temperature and volume. Now we want to elongate the simulation to 21 ns under constant temperature and pressure. Go to the directory md and use the mk\_script program to create the job scripts and input files:

\$ mk\_script @f md\_mk\_script . arg

Here the simulation is split into 21 jobs that may preferably run on a computer cluster. To run the jobs interactively type

\$ ./ md\_GB3\_1 . run

To facilitate the submission to a cluster, adjust the entry lastcommand in the file mk\_script.lib. Depending on your cluster settings, you may also want adjust the entry workdir and make sure to use a binary that runs GROMOS in parallel (MPI or openMP) or uses the GPU acceleration [\[12\]](#page-17-11).

## 3.1.8 *S* 2 -order parameter restrained molecular dynamics simulation

Starting again from the final configuration of the equilibration procedure we now perform the *S* <sup>2</sup> order parameter restraining simulation. Go to the directory md S2res and have a look into the input file md.imd. Compared to the unrestrained simulation it contains the additional block

ORDERPARAMRES

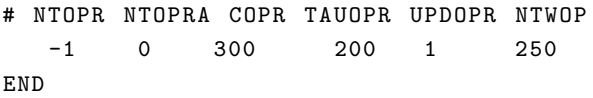

By setting the switch NTOPR to -1 you specifiy that you use time-averaged restraining without individual weights for the force constant. The switch NTOPRA controls reading of the averages from the startup file. The value should be 0 for the first job and 1 for continuation jobs. The switch COPR defines the order parameter restraining force constant. With TAUOPR the coupling time is specified. The switch UPDOPR is only relevant if the averages are not calculated using the damped memory approach but as a running average covering the last TAUOPR picoseconds of the simulation. We note that window averaging shows no advantage over the damped

memory approach while requiring a sizeable amount of RAM. Finally NTWOP controls how often the order parameters are written to the special trajectory. The actual settings of the switches NTOPRA, COPR and TAUOPR are defined in the joblist S2\_restraining.jobs that has the following structure:

3 [...] -1 1 300 200 [...]

 $[.\,.]$ 

#### TITLE

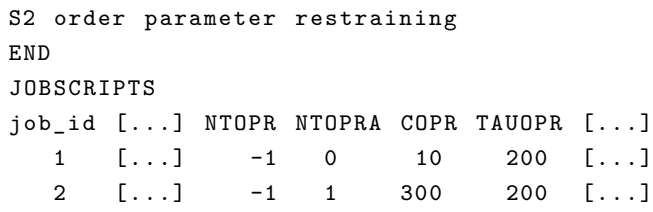

... END

In the first job we start with a small restraining force constant COPR since we want a gentle build-up of the time averages. From the second job onwards the force constant is unchanged. Similar settings of force constant and averaging time were used in previous work on this system [\[13\]](#page-17-12). The experimental order parameters used for the restraining are taken from Hall and Fushmann [\[18\]](#page-17-17) and are specified in the column S0 of the file order\_exp.dat. In the latter file the atoms i and j defining the bond vector need to be specified as well as the average bond length R0. In the column DSO the flat-bottom parameter of the restraining potential-energy term is set to 0.05. Therefore, no restraining force is applied if the absolute value of the difference between simulation and experiment is smaller than or equal to this value. With WOPR individual weights can be assigned to the order parameters if the corresponding switch NTOPR in md. imd is selected. Now use the mk\_script program to create the job scripts and input files:

\$ mk\_script @f md\_mk\_script . arg

The file order\_exp.dat needs to be specified under the keyword order in the @files section of md\_mk\_script.arg. As before the simulation is split into 21 jobs that may preferably run on a computer cluster. To run the jobs interactively type

\$ ./ md\_GB3\_1 . run

#### 3.1.9 Analysis

First, we analyse the energy trajectories of the unrestrained and restrained simulations. Go into the directory ana/ene\_ana/unres and run the analysis program ene\_ana by typing

```
$ ene_ana @f ene_ana_unres . arg >
   ene_ana_unres . out
```
The first trajectory is excluded from the analysis to account for the fact that the system needs some additional equilibration phase when switching from a constant volume to a constant pressure simulation. The file ene\_ana\_unres.out contains the averages while the time series of all specified properties are contained in the .dat files. The total intramolecular energy of the protein had to be defined in the ene ana.md++.lib file located in the subdirectory above, see line 150 in that file. Repeat the analysis for the restrained simulation and compare the results. For the latter we additionally evaluate the total restraining energy in order to check whether the contribution of the restraints is small compared to the total intramolecular energy of the protein. Note that the file ene\_ana.md++.lib has to be compatible with the GROMOS version used. If you use a newer version than 1.5.0, you will find the corresponding file in the directory md++-x.y.z/data.

Second, the atom positional root-mean-square deviation of the backbone atoms from a reference structure is calculated for the two trajectories using the GROMOS++ program rmsd. For the unrestrained simulation go to the directory ana/rmsd/unres and type

\$ rmsd @f rmsd\_unres . arg > rmsd\_unres . out

Here, we use the last structure of the equilibration simulation as reference. The two resulting RMSD time series are shown in Figure [1.](#page-5-0)

Third, the root-mean-square fluctuation of the backbone N atoms is calculated using the program rmsf. For the unrestrained simulation go to the directory ana/rmsf/unres and type

\$ rmsf @f rmsf\_unres . arg > rmsf\_unres . out

The two resulting plots are displayed in Figure [2](#page-5-1) and show that the restrained simulation does not necessarily show less fluctuations compared to the unrestrained simulation.

Finally the N-H order parameters are calculated using the program nhoparam. For the unrestrained simulation go to the directory ana/nhoparam/unres/0.5 and type

```
$ nhoparam @f nhoparam_unres . arg >
   nhoparam_unres . out
```
We do the analysis using two averaging time windows of 0.5 and 1.0 ns, respectively. Since the order parameter is defined as long-time tail of the autocorrelation function of the bond vector, this comparison provides insight whether the corresponding autocorrelation functions have reached their plateau values. The nhoparam program also calculates order parameters averaged over the entire trajectory. These values may be considerably smaller than those calculated using 1 ns averaging time. If that is the case, conformational changes occur on larger time scales and a structural interpretation based

on order parameters might be difficult. Figure [3](#page-6-0) shows a relatively small influence of the averaging time on the resulting order parameters in the present case.

<span id="page-5-0"></span>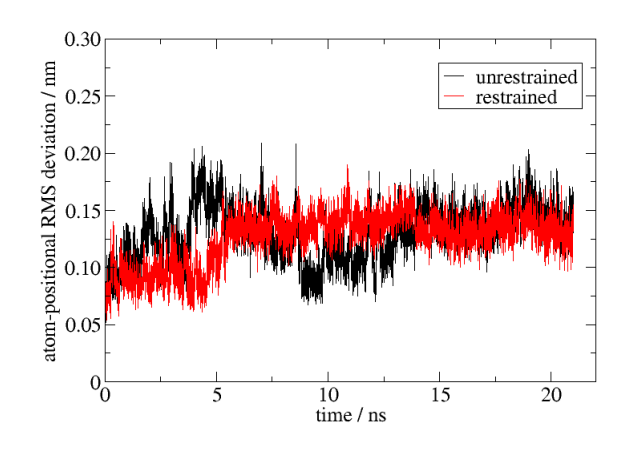

**Figure 1.** Backbone atom-positional root-mean-square deviation (RMSD) of GB3 with respect to the final structure of the equilibration simulation.

<span id="page-5-1"></span>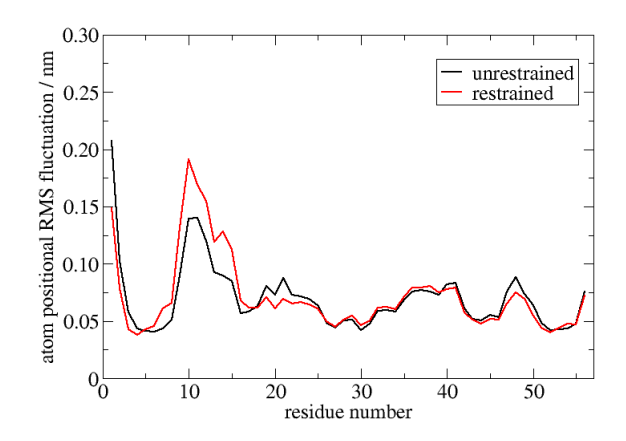

**Figure 2.** Backbone N atom-positional root-mean-square fluctuation (RMSF) of GB3.

<span id="page-6-0"></span>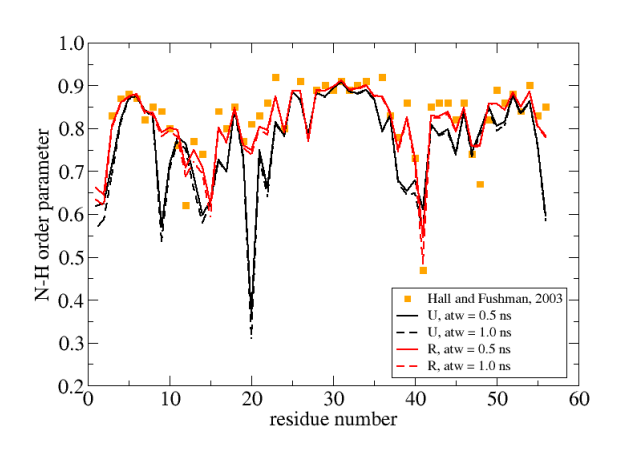

**Figure 3.** Comparison of backbone N-H order parameters for protein GB3, determined from unrestrained (U) and restrained (R) MD simulations using different averaging time windows (atw) in the analysis. The experimentally derived order parameters used for restraining were taken from the work of Hall and Fushman [\[18\]](#page-17-17) (anisotropic model).

## **3.2 Tutorial 2: Double decoupling method & corrections for net-charge changes**

The double decoupling method (DDM) [\[19\]](#page-17-18) is an alchemical perturbation approach to compute binding free energies from molecular dynamics simulations by making use of a thermodynamic cycle (Figure [4\)](#page-6-1). Two of the branches are determined by thermodynamic integration corresponding to the decoupling of the ligand from the system (perturbing the ligand into a non-interacting dummy molecule), free in solution and when bound to the host. In order to avoid sampling of non-relevant phase space in the complexed system, the ligand is kept in a position that resembles that of the native bound conformation by gradually introducing a harmonic distance restraint. The free energy of the restraint removal can be evaluated analytically.

<span id="page-6-1"></span>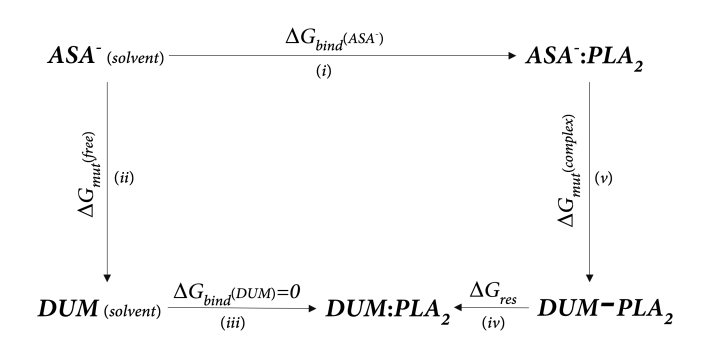

**Figure 4.** Thermodynamic cycle for the calculation of the standard binding free energy of aspirin (ASA– ) binding to the protein phospholipase  $A_2$  (PLA<sub>2</sub>). ASA<sup>-</sup> is turned into a non-interacting dummy molecule (DUM), both in its complexed state (*v*) and free in solution (*ii*). The free energy of DUM binding to PLA<sub>2</sub> is zero (*iii*). An intermediate state (DUM-PLA<sub>2</sub>) is introduced by linking both binding partners with a harmonic distance restraint. The free energy contribution of this restraint can be calculated analytically (*iv*) via equation [6.](#page-9-0) The free energy differences of branches (*ii*) and (*v*) are determined via (extended) thermodynamic integration (TI), enabling the calculation of the standard binding free energy (*i*).

In this tutorial we will calculate the standard binding free energy of aspirin (ASA) to the protein phospholipase  $A_2$  (PLA<sub>2</sub>) using the DDM and extended-thermodynamic interaction (X-TI) [\[20\]](#page-17-19). For an application of X-TI and corrections of netcharge changes in current research see e. g. Ref. [\[21\]](#page-17-20).

#### 3.2.1 Simulation setup

Preparation of topologies and coordinate files, energy minimization, solvation in SPC water and the addition of counter ions as well as the setup of equilibrations and simulations can be performed in analogy to tutorial 1. The Cartesian coordinates for the enzyme phospholipase  $A_2$  with bound acetyl salicylic acid (ASA) can be obtained from the Protein Databank with accession code 1OXR [\[22\]](#page-17-21). The final equilibrated structures, eq\_ASA\_Na\_7.cnf and eq\_PLA2\_ASA\_Ca\_2Na\_7.cnf, are in subdirectories eq/eq\_ASA and eq/eq\_PLA2\_ASA of the directory t\_02.

#### 3.2.2 Perturbation topology

Go into the subdirectory topo. The topologies for the ligand (ASA.top) and the protein (PLA2.top) are already prepared. You can also find the combined topologies with sodium counter ions and a calcium ion that is important for the ligand binding (ASA\_Na.top and PLA2\_ASA\_Ca\_2Na.top). For ligand decoupling, the topology for ASA in the decoupled state (DUM.top) was generated by changing the integer atom code (IAC) to 22 corresponding to dummy type for all the atoms and setting all the charges to 0. The program make\_pt\_top can convert topologies from state A and B into a perturbation topology. The PERTATOMPARAM block lists all atoms with their respective force field parameters that will be alchemically

perturbed during the simulation.

#### 3.2.3 Distance restraints

Distance restraints are introduced for the calcium ion to keep it bound in the active site. For this a distance restraint specification file disres.dat is set up in subdirectory eq containing the following block.

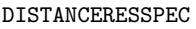

- # DISH DISC
- 0.1 0.153

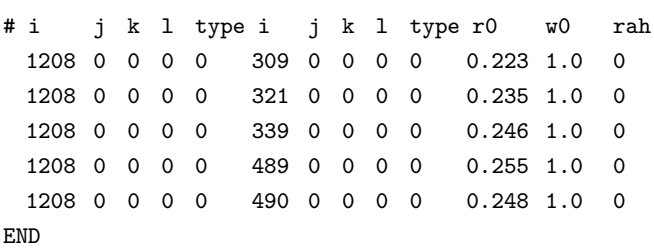

The restraint is defined between the calcium ion and 5 atoms of residues coordinating the ion (3 amide oxygens and 2 carboxylate oxygens). type 0 is referring to explicit/real atoms. r0 is the distance between two atoms in nm. The restraint is defined with a weight factor w0 of 1 by which the distance restraint interaction term CDIR of the DISTANCERES block in the imd-file gets multiplied (force constant). The parameter rah controls the form and dimension of the restraint, here it is set to zero which corresponds to a full harmonic potential in *x*, *y*, *z* dimensions. Parameters DISH and DISC are the hydrogen-carbon and carbon-carbon distances, respectively. GROMOS can also apply distance restraints on virtual or pseudo atoms by setting the appropriate type and a specification of additional atoms j, k and 1.

To keep the ligand within the active site when getting decoupled, we gradually turn on a harmonic distance restraint simultaneously to the perturbation. Go into the subdirectory DDM/md TI where you will find the disres.dat file which contains an additional block.

```
PERTDISRESSPEC
# DISH DISC
0.1 0.153
# i j k l type i j k l type n
   m Ar0 Aw0 Br0 Bw0 rah
21 211 264 529 -1 1195 1199 1203 0 -1 0
   0 0.0 0.0 0.0 1.0 0
END
```
The distance restraint is defined between the centre of geometry (type -1) of 4 backbone atoms (i, j, k and l) of  $PLA<sub>2</sub>$  around the active site and the centre of geometry of 3 atoms of the ligand's benzene ring with a distance of zero

 $(A_r0=B_r0=0)$ . At state A the restraint is turned off  $(A_r0=0)$ , while at state B the restraint is retained with a weight factor of 1 (B  $w0=1$ ). Parameters n and m control hidden restraints [\[23\]](#page-17-22). Parameters DISH and DISC are not relevant for the centre of geometry and this type of pseudo atoms.

## 3.2.4 Extended-thermodynamic integration simulation

The thermodynamic integration approach uses the coupling parameter  $\lambda$ , which defines the system as a linear combination of the two end-states [\[24\]](#page-17-23). The coupling parameter approach formulates the Hamiltonian of the system dependent on  $\lambda$  by interpolating between the two states (scaling of force-field parameters).

<span id="page-7-0"></span>
$$
V_{\text{nb}}(r_{ij}, \lambda) = (1 - \lambda)^n V^{\text{A}}(r_{ij}, \lambda) + \lambda^n V^{\text{B}}(r_{ij}, 1 - \lambda)
$$
 (1)

with

$$
V^{X}(r_{ij}, \lambda) = \frac{C_{12}^{X}}{(\alpha_{ij}\lambda^{2}C_{126}^{X} + r_{ij}^{6})^{2}} - \frac{C_{6}^{X}}{\alpha_{ij}\lambda^{2}C_{126}^{X} + r_{ij}^{6}} + \frac{q_{i}^{X}q_{j}^{X}}{4\pi\epsilon_{0}} \left[ \frac{1}{(\alpha_{\text{crf}}\lambda^{2} + r_{ij}^{2})^{1/2}} - \frac{1/2C_{\text{rf}}r_{ij}^{2}}{(\alpha_{\text{crf}}\lambda^{2} + R_{\text{rf}}^{2})^{3/2}} - \frac{1 - 1/2C_{\text{rf}}}{R_{\text{rf}}} \right] (2)
$$

where  $\mathcal{C}_6^\chi$ ,  $\mathcal{C}_{12}^\chi$ ,  $q_i^\chi$  and  $q_i^\chi$  are the Lennard-Jones parameters and partial charges for state X (A or B). *rij* is the distance between particles *i* and *j*, *C*rf and *R*rf are parameters of the electrostatic reaction field assumed outside the cutoff sphere [\[25\]](#page-17-24).  $\alpha_{\text{crit}}$  and  $\alpha_{\text{li}}$  are soft-core parameters [\[26\]](#page-17-25).

Go into the subdirectory md\_TI. The input files md\_TI\_ASA\_Na.imd and md\_TI\_PLA2\_ASA\_Ca\_2Na.imd contain two additional blocks that are relevant for the free energy calculations using X-TI integration. The PERTURBATION block controls the alchemical perturbation

#### PERTURBATION

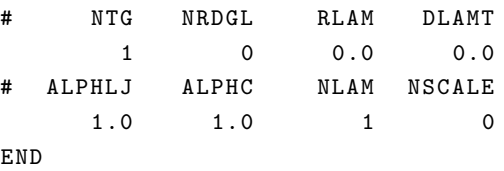

NTG turns on the perturbation to calculate  $\partial$ H/ $\partial$ λ and RLAM is the initial value for  $\lambda$ . The initial value of  $\lambda$  could also be read from the configuration when setting NRDGL=1. RLAM will be adjusted for several different  $\lambda$  points using the jobs file  $md_TI.$  jobs. DLAMT controls the increase of  $\lambda$  with time. The parameters ALPHLJ and ALPHC are the soft-core parameters for Lennard-Jones ( $\alpha_{\rm li}$ ) and Coulomb ( $\alpha_{\rm crit}$ ) interactions, respectively. NLAM controls the power dependence of the  $\lambda$ coupling (*n* in eq. [1\)](#page-7-0) and NSCALE the use of interaction scaling for complete energy groups.

The PRECALCLAM block is relevant for the pre-calculation of intermediate non-simulated  $\lambda$ -points during the simulation as extension to standard TI.

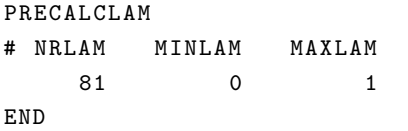

With the settings in the above block, the energies and derivatives with respect to  $\lambda$  will be calculated on-the-fly at 81 points ranging from  $\lambda$ =0 to  $\lambda$ =1, which results in  $\lambda$ -steps of 0.0125.

The simulation is defined in the jobs file md\_TI.jobs. Simulations will be performed at 11 equally spaced  $\lambda$ -points between  $\lambda$ =0 and  $\lambda$ =1 for 5 ns each in case of the complexed system, where ASA is bound to PLA $_2$ . This system also requires the perturbed distance restraint. The simulations of ASA free in solution will also be performed at 11  $\lambda$ -points each for 0.5 ns. Note that this tutorial can also be carried out using standard TI, in which case the PRECALCLAM block is not required. The choice of 11 equally spaced  $\lambda$ -points is typically a reasonable start, but it is recommended to adjust the number of points and the spacing according to the curvature and error estimates of  $\partial H/\partial \lambda$ . In X-TI, adjustment is often not necessary, even fewer points are sufficient in some cases, but for standard TI usually more than 11  $\lambda$ -points are needed. Therefore, we strongly recommend to use the PRECALCLAM block and take advantage of the pre-calculation of intermediate non-simulated  $\lambda$ -points and subsequent reweighting. To run the two simulations, copy the argument files required by the mk\_script program into the two directories md\_TI\_ASA and md\_TI\_PLA2\_ASA, respectively, and adapt the paths before generating the job files with the mk\_script program and submitting the jobs to a cluster. If you prefer to continue directly, you will find the necessary energy and free energy trajectories in the subdirectories L\_\*.

#### 3.2.5 Free energy analysis

The free energies can be determined via extendedthermodynamic integration (X-TI) [\[20\]](#page-17-19) or the Bennett acceptance ratio (BAR) method [\[27\]](#page-18-1). The raw data for both methods can be extracted from the energy and free energy trajectory files using the gromos++ program ext\_ti\_ana.

Go into the subdirectory DDM/ana\_TI/ana\_TI\_ASA and run the program ext\_TI\_ana via the bash-script by typing

#### \$ ./ ext\_ti\_ana\_bar . sh

X-TI requires the pre-calculation of free energies at nonsimulated points. Free energy derivatives at requested non-simulated  $\lambda_P$  values can be reweighted to obtain ensemble averages for  $\lambda_P$  from simulated  $\lambda_S$  points. The predictions from multiple simulations at  $\lambda_S$  points can be

merged into a single TI profile by a linear reweighting scheme using the program ext\_TI\_merge. Run the program via the bash-script by typing

#### \$ ./ ext\_ti\_merge . sh

The program calculates the integral of the final TI-curve using the trapezoidal rule in order to obtain the free energy estimate. The results of X-TI for both systems, ASA and PLA2\_ASA, are shown in Figure [5.](#page-8-0)

BAR estimates free energies from the free energy differences between two adjacent λ points *i* and *j*, using

$$
\Delta G(\lambda_i \to \lambda_j) = k_{\text{B}} T \ln \frac{\langle f(E(\lambda_i) - E(\lambda_j) + C) \rangle_{\lambda_j}}{\langle f(E(\lambda_j) - E(\lambda_i) - C) \rangle_{\lambda_i}} + C
$$
 (3)

with

$$
f(x) = \frac{1}{1 + \exp(x/k_B T)}
$$
(4)

*C* is determined iteratively to ensure that the two ensemble averages from  $\lambda_i$  and  $\lambda_j$  are identical. To calculate error estimates, a bootstrap sampling can be conducted. Run the program bar via the bash-script by typing

\$ ./ bar . sh

BAR is computationally more efficient and converges relatively fast compared to regular TI. The efficiency of X-TI is comparable with the added advantage of a direct visualization of the entire free energy profile [\[28\]](#page-18-2).

<span id="page-8-0"></span>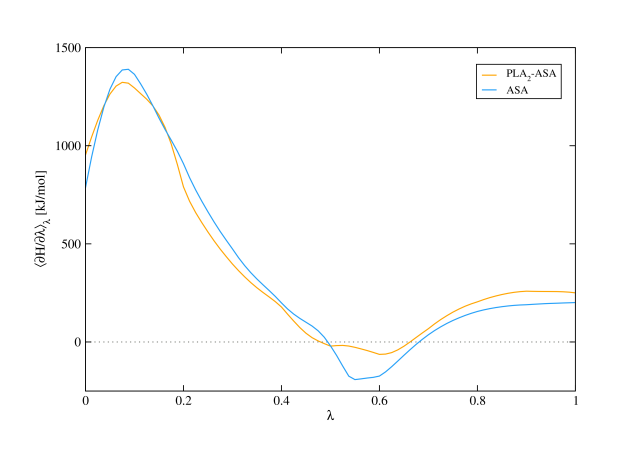

**Figure 5.** The reweighted property  $\left\langle \frac{\partial \mathcal{H}}{\partial \lambda} \right\rangle$  for  $\lambda$ =0 to  $\lambda$ =1 for both systems ASA and PLA<sub>2</sub>\_ASA.

#### 3.2.6 Thermodynamic cycle

The free energy of binding is determined according to the thermodynamic cycle shown in Figure [4](#page-6-1) as

$$
\Delta G_{\text{bind}}(\text{ASA}^-) =
$$
\n
$$
\Delta G_{\text{mut}}(\text{free}) + \Delta G_{\text{bind}}(\text{DUM}) - \Delta G_{\text{res}} - \Delta G_{\text{mut}}(\text{complex})
$$
\n(5)

The free energy associated with the removal of the restraint (∆*G*res) for a dummy particle can be calculated analytically, including a standard state correction [\[29,](#page-18-3) [30\]](#page-18-4):

$$
\Delta G_{\text{res}} = -k_{\text{B}} T \ln \frac{V^{\circ}}{\left(2\pi k_{\text{B}} T/K\right)^{3/2}} \tag{6}
$$

where *K* is the force constant of the harmonic distance restraint and *V* ◦ is the accessible solution volume corresponding to the standard-state definition. For a molar reference concentration it is given by  $V^{\circ}$  = 1.[6](#page-9-0)61 nm<sup>3</sup>. Equation 6 corrects for restricted mobility and can be derived from the partition function associated with the restraining potential energy function, given that the restraint is so strong that the integration volume can be extended to the entire space  $[31]$ .

#### 3.2.7 Correction terms for net-charge changes

Due to finite box sizes, periodic boundary conditions and simplifications in the calculations of the electrostatic interactions, the calculated free energies are artifacted. In the following paragraphs, we will refer to these energies as raw free energies. We will quantify and correct these artifacted components using a free energy correction ∆*G*cor to yield methodology-independent values ∆*G* as

$$
\Delta G = \Delta G_{\text{raw}} + \Delta G_{\text{cor}} \tag{7}
$$

Analogous to Reif and Oostenbrink [\[32\]](#page-18-6), ∆G<sub>cor</sub> is a combination of multiple free energy corrections for a spurious solventpolarization ( $\Delta G_{\text{bol}}$ ), the impracticality of calculating the zero of the potential under periodic boundary conditions using discrete solvent molecules ( $\Delta G_{\text{dsm}}$ ) and artifacted direct interactions between the ligand and the host molecule ( $\Delta G_{dir}$ ). The free energy correction is calculated as

$$
\Delta G_{\text{cor}} = \Delta G_{\text{pol}} + \Delta G_{\text{dir}} + \Delta G_{\text{dsm}} \tag{8}
$$

These three correction terms will be calculated in the following paragraphs. A general scheme about the calculation of the corrections based on  $\lambda$ -generated trajectories can be found in Figure  $6$  [\[33\]](#page-18-7). Note that within this tutorial, only the information needed for the practical part is provided, further details about the theory can be found elsewhere [\[32,](#page-18-6) [34,](#page-18-8) [35\]](#page-18-9). The set of the three correction terms needs to be calculated for both branches of the thermodynamic cycle. Have a look into the directory corrections. It contains subdirectories for Aspirin free in solution and the complex of Phospholipase A2 with Aspirin. The correction procedure will only be explained for Aspirin free in solution, the procedure for the complex is similar. Go into the directory corrections/ASA. First, we need to create a set of topologies for intermediate states. These topologies will have full, unperturbed VdW parameters but charges that scale with

<span id="page-9-0"></span> $\lambda$ . Go further into the subdirectory correction\_topologies. The python script interpolate\_topocharges.py takes three input parameters: topologies at states A and B and a specific  $\lambda$ -value. A new topology with charges that correspond exactly to the given  $\lambda$ -value is written out. All other parameters remain unperturbed and are taken from topology A. We do not have to use it directly but can use the bash script do\_interpolate\_topocharges.bash instead. It creates six topologies at equidistant  $\lambda$ -points. These will be used for the individual correction terms explained in the following paragraphs.

<span id="page-9-1"></span>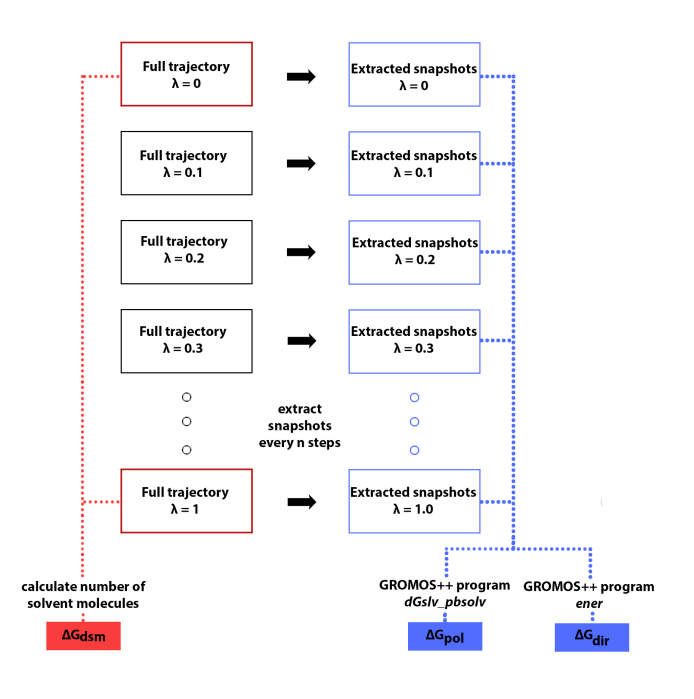

<span id="page-9-2"></span>**Figure 6.** Schematic representation of the corrections. ∆G<sub>dsm</sub> is calculated over full trajectories of the end states (however, if one of the end states has zero charges, it can be skipped). ∆*G*<sub>pol</sub> and ∆*G*<sub>dir</sub> are both calculated on individual snapshots only. In this tutorial, only the final snapshots of 6 chosen  $\lambda$ -points are used for these calculations.

#### 3.2.8 Solvent polarisation

First, we calculate the correction estimate ∆G<sub>pol</sub> for the spurious solvent polarisation. We will use a set of continuumelectrostatics calculations on configurations extracted from trajectories that were sampled at different  $\lambda$  points. For each of these configurations, the electrostatic potential at the atom sites of the Aspirin molecule will be calculated twice - using a cutoff scheme with a reaction-field contribution under periodic boundary conditions and using full Coulombic charges under non-periodic boundary conditions. The integrated differences between both potentials will give an estimate of ∆*G*<sub>pol</sub>, which can be directly applied to the raw free energies that were calculated in the simulation. Note that for the sake

of simplicity, in this tutorial we will use only the last configurations of six  $\lambda$ -generated trajectories. However, when used for "real" research questions, a more complete set of configurations should be analysed in order to achieve more reliable results.

Go into the subdirectory corrections/ASA/dGpol. It contains argument files for the GROMOS++ program dGslv\_pbsolv. There are six argument files for six different  $\lambda$ points. Since the continuum-electrostatics calculations are computationally demanding, the output files are already provided. However, if you prefer to run the continuumelectrostatics calculations yourself, you can run them by typing

- \$ dGslv\_pbsolv @f dGslv\_pbsolv\_L\_0 .0. arg > dGslv\_pbsolv\_L\_0 .0. out
- \$ dGslv\_pbsolv @f dGslv\_pbsolv\_L\_0 .2. arg > dGslv\_pbsolv\_L\_0 .2. out
- ...
- \$ dGslv\_pbsolv @f dGslv\_pbsolv\_L\_1 .0. arg > dGslv\_pbsolv\_L\_1 .0. out

Let's have a look at one of the output files. It contains four rows for the individual atoms of the charged acetyl group of the Aspirin molecule. There are several columns. Next to basic information for the individual atoms, there are six columns with potentials created under non-periodic boundary conditions in solvation (NPBC\_SLV), non-periodic boundary conditions in vacuum (NPBC\_VAC), periodic boundary conditions in solvation (PBC\_SLV), periodic boundary conditions in vacuum (PBC\_VAC), a fast Fourier transform result for the lattice-summation method under periodic boundary conditions (FFT\_LS\_PBC) and a fast Fourier transform result for the reaction-field method under periodic boundary conditions (FFT\_RF\_PBC). The potential that has to be integrated over λ reads (NPBC\_SLV - NPBC\_VAC) - (PBC\_SLV - PBC\_VAC) - (FFT\_LS\_PBC - FFT\_RF\_PBC). Note that the last term has to be used only if a cutoff scheme with reaction field contribution was applied in the simulation. You can simply use the script integrate.py. Type

\$ ./ integrate . py

We are interested in the result NPBC - PBC, which is the correction term ∆*G*<sub>pol</sub>.

#### 3.2.9 Direct ligand-protein interactions

In the actual MD simulation, the interaction between the ligand and the protein atoms was calculated by a cutoff scheme with a reaction field contribution. A correct scheme would involve no cutoff and purely Coulombic interactions. ∆*G*dir accounts for the difference between the simulated and the real case. Note that in order to minimize the dependence of

the correction terms on the conformations of the molecules the same configurations have to be used for ∆G<sub>dir</sub> that were used for the calculations of ∆G<sub>pol</sub>. Go into the subdirectory corrections/ASA/dGdir. It contains argument files for the GROMOS++ program ener. There are 12 argument files for six different λ-points, one for Coulombic interactions under non-periodic boundary conditions (NPBC) and one for Coulomb/Reaction-field interactions under periodic boundary conditions (PBC). You can use the provided output files or generate them yourself by typing

\$ ener @f ener\_PBC\_L\_0 .0. arg > ener\_PBC\_L\_0 .0. out

```
$ ener @f ener_NPBC_L_0 .0. arg >
   ener_NPBC_L_0 .0. out
```
- \$ ener @f ener\_PBC\_L\_0 .2. arg > ener\_PBC\_L\_0 .2. out ...
- \$ ener @f ener\_NPBC\_L\_1 .0. arg > ener\_NPBC\_L\_1.0. out

We are interested in the integrated energies NPBC-PBC. You can do it yourself or use a provided Python script. Simply type

#### \$ ./ integrate . py

The integrated result is the correction term ∆*G*<sub>dir</sub>.

#### 3.2.10 Potential from discrete solvent molecules

Another artifact stems from the impossibility of calculating the absolute zero potential in a periodic simulation box and the convention to average the solvent-generated potential over the exterior and the interior of the solvent molecules. As a consequence, the calculated potential differs from the "real" potential by an offset. For a rigid solvent model with a single van der Waals interaction site and any scheme relying on molecular-cutoff truncation based on this specific site, it can be shown that this offset is related to the quadrupole moment trace of the solvent model used. The free energy correction is furthermore proportional to the water-molecule density inside the box (LS - lattice summation schemes) or within the cutoff radius (cutoff schemes with reaction-field correction - RF) and reads

<span id="page-10-0"></span>
$$
\Delta G_{\text{dsm}}(\text{LS}) = -N_{\text{A}}(6\epsilon_0)^{-1} \gamma_{\text{S}} \Delta Q N_{\text{S}} V_{\text{B}}^{-1} \tag{9}
$$

for the LS scheme and

$$
\Delta G_{\text{dsm}}(\text{RF}) = -N_{\text{A}}(6\epsilon_0)^{-1} \frac{2(\epsilon_{\text{RF}}-1)}{2\epsilon_{\text{RF}}+1} \gamma_{\text{S}} \sum_{i=1}^{n} \Delta q_i \left\langle N_{\text{S}}(R_{\text{C},i}) \right\rangle V_{\text{C}}^{-1}
$$
\n(10)

for the RF scheme, where  $N_A$  is the Avogadro constant,  $\epsilon_0$  is the vacuum dielectric permittivity,  $\epsilon_{RF}$  is the (relative) reactionfield dielectric permittivity, ∆*Q* is the net-charge change in the system,  $\Delta q_i$  is the net-charge change of the perturbed

atom *i*, N<sub>S</sub> is the number of solvent molecules in the box,  $\langle N_S(R_{C,i})\rangle$  is the average number of solvent molecules in the cutoff sphere of the perturbed atom i,  $V_B$  is the volume of the computational box and  $V_C$  is the volume of the cutoff sphere.  $\gamma$ s is the quadrupole moment trace relative to the van der Waals interaction site. Values for typically used water models can be found in table [1.](#page-11-0) Hint: the reaction-field permittivity used in the simulations can be found in the NONBONDED block in one of the imd files, parameter EPSRF.

<span id="page-11-0"></span>**Table 1.** Ouadrupole-moment traces [e nm<sup>2</sup>] for typical solvent models

| model             | $\gamma$ s |
|-------------------|------------|
| SPC [17]          | 0.008200   |
| <b>SPC/E [36]</b> | 0.008476   |
| <b>TIP3P [37]</b> | 0.007641   |
| TIP4P [37]        | 0.009295   |
| <b>TIP5P [38]</b> | 0.002054   |
| ST2 [39]          | 0.001754   |

Go into the subdirectory corrections/ASA/dGdsm. First, we need to calculate the average number of water molecules in the cutoff sphere that was used in the simulation. We will calculate this number using a radial distribution function (rdf) over the trajectory that was generated with full charges on the perturbed atoms. The argument file for the GROMOS++ program rdf is already provided, as is the output file for the case your simulation did not finish yet. You can run rdf by typing

\$ rdf @f rdf . arg > rdf . out

The output file contains the densities of water particles as function of the distance of all the perturbed atoms. To obtain the total number of water molecules, these densities need to be integrated over the distance and multiplied by the water number density  $\rho = N/V_B$  in the simulation box. Equation [10](#page-10-0) then gives the final correction term  $\Delta G_{\text{dsm}}$ . You can calculate it by typing

\$ ./ integrate . py

This script reads the file rdf.out as well as system.info that contains relevant information about the box size, the cutoff, the correction field and the solvent model. Relevant information about the box size can be found by looking into one of the configuration files - the POSITION block contains the number of solvent molecules and the GENBOX block provides the box dimensions. Settings for the electrostatics can be found in the NONBONDED block in the imd files

#### 3.2.11 Corrected results

Above, the three correction terms for Aspirin free in solution were calculated. According to equation [8,](#page-9-2) the sum of these three correction terms constitutes the total correction for this branch of the thermodynamic cycle. The same set of correction terms has to be calculated for the ligand bound to the host (directory corrections/PLA2\_ASA). Both corrections can be directly added to the raw free energies to yield methodologically independent results (see table [2\)](#page-11-1). The final  $cal$ calculated estimate  $\Delta G_{\text{bind}}^{\circ} = \Delta G(\text{PLA}_{2}\_\text{ASA}) - \Delta G(\text{ASA}) = -32.3$ kJ/mol agrees quite well with the experimentally determined estimate of  $\Delta G_{bind,exp}$  = –29.6 kJ/mol [\[22\]](#page-17-21).

<span id="page-11-1"></span>**Table 2.** Results from Double Decoupling with corrections. All values are reported in kJ/mol.

| <b>System</b> $\Delta G_{\text{raw}} \Delta G_{\text{res}} \Delta G_{\text{pol}} \Delta G_{\text{dir}} \Delta G_{\text{dsm}} \Delta G$ |  |                                |  |  |
|----------------------------------------------------------------------------------------------------|--|--------------------------------|--|--|
| ASA                                                                                                    |  | -371.2 - 12.3 -9.1 77.5 -290.5 |  |  |
| PLA <sub>2</sub> ASA -383.2 18.2 -13.3 23.4 32.1 -322.8                                                                                |  |                                |  |  |

## **3.3 Tutorial 3: Using HREMD and distance-field**

Another way to calculate the binding free energy of a ligand to a protein is to pull the ligand out of the active site. There are several methods available to perform such calculations, however, most of them require the *a priori* knowledge of the dissociation path. Even if the dissociation path is determined during the simulation, it is often assumed that it is linear, or that only a single dissocation path exists. For an accurate estimate of the binding free energy the simulations should be performed such that the binding and unbinding of the ligand can be sampled reversibly. In this tutorial we will use the distance-field (DF) distance as the reaction coordinate and combine this with Hamiltonian-replica-exchange molecular dynamics (HREMD) simulations [\[40\]](#page-18-14). The advantage of the DF distance is that we will be able to pull the ligand back into the active site, even if it moved to the other side of the protein. The HREMD simulations allow for multiple paths to be sampled reversibly [\[41\]](#page-18-15).

#### 3.3.1 Preparations

As in the tutorial above, we will use the PLA<sub>2</sub> - ASA complex as a test system. The preparation of the topology, coordinates, the energy minimization and the equilibration of the system are very similar to the tutorial above. The only difference is that we will use a larger cubic box to allow the ligand to move freely in the solvent. The final equilibrated structure can be found in the directory eq with the name eq\_PLA2\_ASA\_Ca\_2Na\_7.cnf.

#### 3.3.2 Slow-growth

In order to get some initial coordinates for each of the replicas of the HREMD simulations, we will perform a short slowgrowth simulation where the ligand is pulled out of the active

site in a non-equilibrium manner. The exact pulling speed and force constant are not relevant in this case as we are not trying to calculate the binding free energy from the slow-growth simulations. It is, however, important that the structure of the protein does not get disrupted during this initial simulation. The slow-growth simulation is started from the final configuration of the equilibration. Go to the directory slowgrowth and have a look at the PERTURBATION block in the input file slowgrowth.imd.

#### PERTURBATION

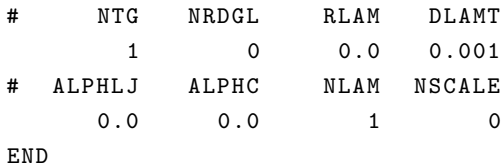

With NTG set to 1, you specify that a free energy calculation will be performed. The starting  $\lambda$  point RLAM is set to 0. With each timestep during the simulation,  $\lambda$  will be increased. The rate of increase in  $\rm ps^{-1}$  is set to <code>DLAMT = 0.001.</code> Together with NSTLIM = 500000 (from the STEP block) and an integration time step of 0.002 ps this results in a simulation of 1ns where  $\lambda$  is continuously changed from 0 to 1. ALPHLJ and ALPHC are the softness parameters of the Lennard-Jones and Coulombic interactions, respectively. These are set to 0 here, because we are not changing any nonbonded interactions, only distance restraints. In addition to that, we have to specify which kind of restraints will be used. In this case we will use distance-field distance restraints:

#### DISTANCEFIELD

# NTDFR

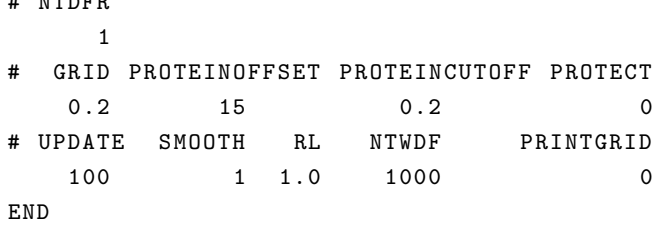

With NTDFR set to 1, we turn on distance-field (DF) restraining during the simulation. Typically the grid size (GRID) for the DF calculation is set to 0.2 nm. PROTEINOFFSET is the penalty which is added to the DF distance if the path crosses the host. This value has to be large enough, such that paths through the protein always result in larger DF distances than around the protein. If the length of paths around the protein is larger than the value of PROTEINOFFSET, the paths that go through the protein may become competitive and forces will point into the protein, rather than along the surface. Setting very large values of PROTEINOFFSET however, may lead to large forces at the surface of the protein, especially if the SMOOTH option is not used (see below). Here we have chosen PROTEINOFFSET =

15 nm. PROTEINCUTOFF = 0.2 determines that any grid point which is within 0.2 nm of a protein atom will be flagged as protein. In cases where the binding site is quite small, it can happen that the zero distance point is often flagged as protein, in these cases it might be necessary to use PROTECT > 0. This is the radius around the zero-distance point in which a grid point will not be flagged as protein. For our simulation, we will leave this value at 0.

In order to speed up the simulation, the grid is calculated only every UPDATE = 100 steps. The SMOOTH parameter is used to prevent very large forces acting at the surface of the protein due to the large penalties. With each smoothening step the non-protein grid points are identified which have a direct neighbouring grid point flagged as protein. These are on the edge of the protein and we will recalculate their DF distance but now without the protein penalty. This removes the large forces pointing away from the protein, but because the smoothening steps are performed after the updating step, they do not influence the optimal route. We will set the number of smoothening rounds to 1. Forces change linearly for distances larger than 1 nm as set by RL. We will write DF distances and forces to an external file (special trajectory file,  $*$ .trs) every NTWDF = 1000 steps. We will not print the grid to the final configuration, so we use PRINTGRID=0. The definition of the distance restraint that will be modified during the slow-growth simulation, is specified in the distance restraint specification file disres.dat. There are two blocks in this file. The first one, DISTANCERESSPEC specifies the distance restraints between the  $Ca^{2+}$  ion and its surrounding residues, which prevents the  $Ca^{2+}$  from drifting away. The second block PERTDFRESSPEC specifies the perturbed distancefield restraints.

#### PERTDFRESSPEC

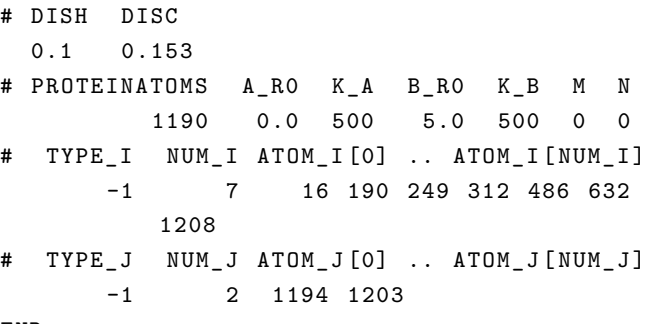

#### END

DISH = 0.1 nm specifies the carbon - hydrogen distance and DISC = 0.153 nm specifies the carbon-carbon distance. These are used to compute the position of some types of pseudo or virtual atoms, respectively, from the positions of explicitly represented atoms. PROTEINATOMS specifies the last atom number of the protein which will be used to flag protein atoms. A\_R0 and B\_R0 are the restraining distances

in nm at  $\lambda = 0$  and  $\lambda = 1$ , respectively. We will use a force constant of 500 kJ mol<sup>-1</sup> nm<sup>-2</sup> which remains the same upon changing  $\lambda$  (K\_A = K\_B = 500). We will not use hidden distance restraints, so  $M = N = 0$ .

The distance between pseudo atom i and pseudo atom j will be restrained, where pseudo atom i is defined as the center of geometry of 7 atoms (NUM\_I = 7) with atom numbers 16, 190, 249, 312, 486, 632 and 1208. These atom numbers correspond to the  $C_\alpha$  atoms of residues L2, W18, A22, C28, D48, Y63 (residue numbers according to the topology) and the calcium ion. Pseudo atom j is the center of geometry of atoms C2 and C7 (topology names) of the aspirin ligand. All input files are now prepared and we can generate the run file with:

#### \$ mk\_script @f mk\_script . arg

Make sure the generated slowgrowth PLA2 ASA 1.run file is ready to be submitted to a cluster. After running the slow-growth simulation, we can analyze the system by using trs\_ana. We will use this program to read out the DF distances and forces from the special trajectory, \*.trs, file. An example of the argument file is prepared in trs\_ana.arg. You can run the program with

#### \$ trs\_ana @f trs\_ana . arg

The DF distance as a function of time is written out to the file df\_dist.dat. Have a look at the file with e.g. Xmgrace and make sure no sudden jumps are present. We also need to make sure that the protein was not disrupted during the pulling process. For this, calculate the root-mean-square deviation (RMSD) as a function of time with

```
$ rmsd @f rmsd_bb . arg > rmsd_bb . dat
$ rmsd @f rmsd_all . arg > rmsd_all . dat
```
Have a look at the RMSD of the backbone atoms (rmsd\_bb.dat) as well as for all protein atoms (rmsd\_all.dat). When both the df dist.dat and the RMSD plots look normal, we can continue to prepare the starting structures for the replica-exchange simulations. If not, the slow-growth simulation should be performed again with some variables modified. For example, you can decrease DLAMT (and increase NSTLIM accordingly) in order to pull slower. Changing the force constant of the DF restraints (K\_A and K\_B in the PERTDFRESSPEC block) or choosing different atoms to apply the DF restraints to can also help to avoid any disruption of the protein.

#### 3.3.3 Hamiltonian-replica-exchange simulations

One of the first choices that we have to make when starting a HREMD simulation, is how many replicas will be used. For performance issues it is best to keep the number of replicas equal to the number of CPUs available (preferably on a single computational node). In the prepared example, we used 24 replicas. Have a look at the prepared input file for the replicaexchange simulation (HREMD.imd in the directory HREMD). You will find that the PERTURBATION block is still present, but with DLAMT now set to 0. This means we are still calculating free energies, but we are no longer changing the  $\lambda$  parameter during a single simulation. The DISTANCEFIELD block is pretty much unchanged, apart from NTWDF because we will write out the DF data more often. You will also find an additional block:

- REPLICA
- # NRET
	- 1
- # RET (1.. NRET )
	- 298.0
- # LRESCALE
- $\Omega$ # NRELAM
- 24
- # RELAM (1.. NRELAM )

```
0.0000 0.0435 0.0870 0.1304 0.1739 0.2174
   0.2609 0.3043 0.3478 0.3913 0.4348
   0.4783 0.5217 0.5652 0.6087 0.6522
```

```
0.6957 0.7391 0.7826 0.8261 0.8696
0.9130 0.9565 1.0000
```
# RETS (1.. NRELAM )

```
0.002 0.002 0.002 0.002 0.002 0.002
   0.002 0.002 0.002 0.002 0.002
   0.002 0.002 0.002 0.002 0.002
   0.002 0.002 0.002 0.002 0.002
   0.002 0.002 0.002
```
- # NERTRIAL
- 100
- # NREQUIL
- $\Omega$ # CONT
- 1
- END

Because we will perform Hamiltonian-replica-exchange and not temperature replica exchange, the number of replica exchange temperatures are set to NRET=1. We thus also only have one RET value which is the temperature of each replica, in this case equal to 298 K. We do not need to scale temperatures after exchange trials, so LRESCALE=0. NRELAM is the number of replica-exchange lambda values, which is set to 24 here. For each of the replicas you have to specify at which  $\lambda$  value it should be simulated. These values are given at RELAM. We do not know the optimal spread of the  $\lambda$  values of the replicas before actually running the simulations, so as an initial guess we just spread them evenly between  $\lambda = 0$  and

1. We will keep the standard timestep of 0.002 ps for each  $\lambda$ replica, as given by RETS. In order to keep the simulation time per run short, we set the number of exchange trials per run to NERTRIAL=100. Prolonging the simulations can then be done by performing multiple runs sequentially. NREQUIL sets the number of exchange periods for equilibration, during which no switches between the replicas are allowed. This would be especially beneficial if you start the HREMD simulations from a single configuration and you need time to equilibrate. Since we start from multiple configurations which are close to their respective  $\lambda$  values, we will set this to 0. CONT=1, as we start from multiple configuration files, instead from a single configuration. The next step will be to select the appropriate configurations from the slow-growth simulation as initial configurations for each of the replicas.

The script write start files.py in the directory starting coordinates will help with this. The program will find the  $\lambda$  values of the replicas, look for the DF restraint in the PERTDFRESSPEC block in the distance restraints file and determine the restraining distances for each of the replicas from this information. It will then search for the frame in the slow-growth simulation which has a DF distance which is closest to the restraining distance of this replica. This frame will be written to a separate file for each of the replicas, named start  $\{X\}$ .cnf, where X will be the replica number. An example argument file is provided which lists the topology of the system, the DF distances over time of the slow-growth simulation (df\_dist.dat), the coordinate trajectory from the slow-growth simulation, the HREMD input file and the distance restraint specification file as will be used for the HREMD simulation. To run the script:

\$ ./ write\_start\_files . py @write\_start\_files . arg

The starting coordinates for the HREMD simulation are now available and we can prepare the run files with mk\_script:

```
$ mk_script @f mk_script . arg
```
The HREMD simulations are split into quite a few runs, in order to prevent an extremely long single simulation. Go to the first directory, run1 and submit HREMD\_1.run to a computer cluster, preferable with the same number of CPUs as we have replicas, which would be 24 in the prepared example.

#### 3.3.4 Analysis of HREMD

All analyses for HREMD simulations will be performed in the subfolder analysis. In order to make sure the choice of replicas is appropriate, we will analyze whether there were sufficient switches between the replicas. This can be done already after only a few runs have finished. The switching information of the replicas is written out to the replica.dat

file for each of the runs separately. You can combine them into a single file by using the provided script:

\$ ./ gather\_replica\_data . sh [ nr\_runs ] [ nr\_trials ]

Here, you need to replace [nr\_runs] with the number of runs which have been performed already and [nr\_trials] with the number of exchange trials per run, which was set to 100 in the example files. This script results in the file replica\_all.dat. The switches of the replicas can now be visualized by running

\$ ./ rep\_ana\_mpi . py replica\_all . dat

The resulting rep\_change.out file can be opened with Xmgrace. An example of such file is shown in Figure [7.](#page-14-0)

<span id="page-14-0"></span>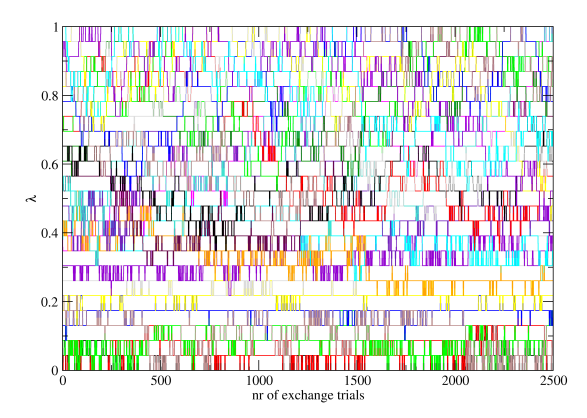

**Figure 7.** Replica exchanges during time. Different colors represent different replicas.

In case there is a pair of  $\lambda$  points for which not enough switches are occurring, you have two options to resolve this. You can either insert another  $\lambda$  point or make the difference between the  $\lambda$  points smaller. The former option is maybe quicker to set up, but requires longer simulation time because of the additional replica. The latter option does not require more replicas, but it is not guaranteed that your small change improves the switching probabilities and that you do not introduce another region of low switching probability due to the change. Of course you can also use more elaborate methods to optimize the  $\lambda$ -spacing [\[42\]](#page-18-16).

If you are happy with the switching probabilities, you can start preparing for the calculation of the Free Energy Curve (FEC). First, we have to write out the measured DF distances for each of the replicas. Then we calculate the distributions of these and on this data we can perform the weighted histogram analysis method (WHAM) which will result in the FEC. We will again use the program trs\_ana to extract the DF distance from the special trajectories (\*trs.gz). A small script

is provided which runs this program for each of the replicas, thereby collecting data from each of the runs.

#### \$ ./do all trs ana.sh [nr runs] [nr\_replicas]

This will generate a subdirectory called df dist which then contains df\_dist\_X.dat files for each replica X. From these distance files, we will first generate the distributions, which can then be used to determine the FEC by applying WHAM. The program tcf can generate distributions for each of the df\_dist files. We will set the boundaries to 0 and 5 nm (the same range as the restraining distances) and use 200 bins. Especially the boundaries should be adapted when working on different systems. Again, a small script is prepared which will perform the program tcf on each of the replicas:

\$ ./ do\_tcf . sh [ nr\_replicas ]

One should always check whether the distributions at adjacent λ-values are sufficiently overlapping and whether the individual distributions are sufficiently sampled. We can then determine the FEC *F*(*r*) by using the WHAM program. Note that the FEC contains the Jacobian contribution, whereas a PMF does not  $[43]$ . As input parameters, the WHAM program needs the temperature of the simulation, the restraining distance for each replica and the force constant of the restraints. All this information is read from the HREMD, imd and disres.dat files as specified in the do\_wham.sh file:

\$ ./ do\_wham . sh

This script also moves the final FEC on the y-axis such that its minimum is placed at 0 kJ/mol. The file wham\_FEC\_200bins\_5000iter\_min0.dat now contains the final FEC, which is shown in Fig. [8.](#page-15-0) As you can see, the curve is not completely flat at larger distances, but is rather noisy. Ideally, you would have to change the spacing of the replicas, add more replicas in the unbound range, or lower the maximum distance which you restrain such that the replicas are placed more densely in the unbound range. However, we can still see where the plateau of the unbound range is, so we will go ahead with the calculation of the binding free energy.

<span id="page-15-0"></span>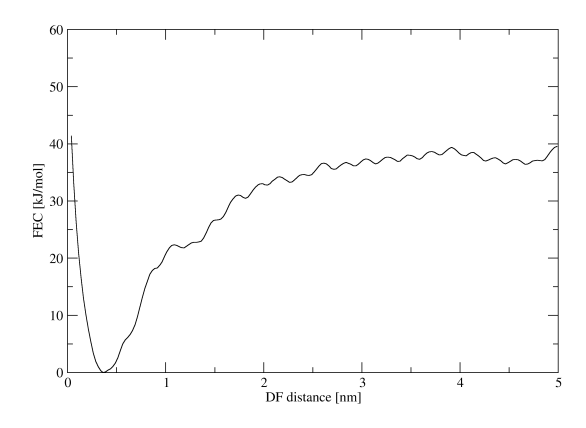

**Figure 8.** Free Energy Curve (FEC) along the DF distance as obtained from HREMD simulations, for the PLA2-ASA system.

## 3.3.5 Calculation of binding free energy

To derive the binding free energy from the FEC in Fig. [8](#page-15-0) we cannot simply take the value of ∆*G* at the plateau around the unbound state. We will need to integrate the bound and unbound ranges of the FEC and we will need to include the standard state correction of

$$
\Delta G_{\rm std} = -k_{\rm B} T \ln \left( \frac{V_{\rm u}}{V^{\circ}} \right) \tag{11}
$$

Here,  $V^\circ$  is the standard state volume of 1.661 nm<sup>3</sup> and  $V_\mathsf{u}$ is the unbound volume which is sampled by the ligand in the unbound range. This range is defined by the plateau observed in the FEC curve.

In order to determine  $V_{\text{u}}$  we need to select the configurations of the trajectory which contributed to the plateau range of the FEC. In this example, the plateau can be observed between 3 and 5 nm. The script select\_frames\_unbound\_region.sh (which you can find in the subdirectory unboundVolume) will select the appropriate frames by reading in the df\_dist\_X.dat files which were generated using do\_all\_trs\_ana.sh. Since the DF distances are written out every 50 steps (NTWDF=50) and the coordinates only every 1000 steps (NTWE=1000), the script filters the df distance file such that it matches the timesteps of the coordinate trajectory. In order to run the program, specify the number of replicas, the number of runs and the boundaries of the unbound range:

#### \$ ./ select\_frames\_unbound\_region . sh 24  $[nr \text{ runs}]$  3.0 5.0

A list of the selected configurations (list\_frames\_unbound\_ region.txt) as well as the trajectory with only these configurations (unbound\_region\_frames.trj) are written to separate directories for each of the replicas. We will now combine all

the configurations from the unbound range and determine how much volume was sampled by the ligand by using the program iondens. iondens calculates the average density of ions (ligand in our case) from a trajectory file. For the example, here you can start it with

\$ ./ do\_iondens . sh

where we use the final configuration from the equilibration run as a reference configuration. Some parameters in do\_iondens.sh have been set as appropriate for the current system. For example, the particle that we will be monitoring now will not be an ion, but the centre of geometry (cog) of the atoms C2 and C3 of the aspirin ligand. The grid spacing is set to 0.1 nm, such that a single grid point corresponds to 1  $\rm \AA^3.$  The thresholds are set very low, such that we pick up single occupancies of the grid points. The results are written out to multiple files, but we are interested only in the file grid.pdb. This file contains one line for each of the grid points that have been sampled by the particle at least once. Since we have chosen the grid spacing such that each point corresponds to 1  $\text{\AA}^3$ , the number of different grid points that have been visited (number of lines in the file) corresponds to the unbound volume (in  $\mathring{A}^3$ ) which was sampled by the ligand during the simulations. For the current example (5 ns HREMD simulation with the unbound range chosen between 3 and 5 nm), the number of visited grid points is 11 258 which equals to a sampled unbound volume of 11.3  $\text{nm}^3$ .

We can now determine the raw binding free energy from the WHAM results and determine the standard state correction with the sampled unbound volume which we have just obtained. To perform this calculation, we will use the program calc\_dG\_corrected.py which you can find in the analysis directory. Before running the program, be sure to modify the argument file calc\_dG\_corrected.arg to your data. It should contain the file name of the WHAM results, the start of the bound range (in nm), the end of the bound range (in nm), the start of the unbound range (in nm), the end of the unbound range (in nm) and the sampled unbound volume (in nm<sup>3</sup>). each on a separate line. You can now run the program with

\$ ./ calc\_dG\_corrected . py @calc\_dG\_corrected . arg

This program will determine the raw binding free energy from the FEC *F*(*r*) obtained with WHAM, the standard state correction and the final binding free energy:

$$
\Delta G_{\text{bind}}^{\circ} = \Delta G_{\text{bind}}^{\text{raw}} + \Delta G_{\text{std}}
$$

$$
= -k_{\text{B}} T \ln \left( \frac{\int_{\text{b}} \text{d}r \, e^{-F(r)/k_{\text{B}}T}}{\int_{\text{u}} \text{d}r \, e^{-F(r)/k_{\text{B}}T}} \right) - k_{\text{B}} T \ln \left( \frac{V_{\text{u}}}{V^{\circ}} \right) \tag{12}
$$

It also prints the standard state correction and the final binding free energy. Note that in [\[40\]](#page-18-14), *F*(*r*) is referred to as ∆*G*WHAM(*r*). The expression (Eq. 21) used in that paper to calculate the binding free energy is obtained when shifting *F*(*r*) to become  $\hat{F}(r) = F(r) + C$ , such that  $\int_{b} dr e^{-\hat{F}(r)/k_{B}T}$  becomes equal to 1. This is achieved for

$$
C = k_{\text{B}} T \ln \int_{\text{b}} \text{d}r \, e^{-F(r)/k_{\text{B}}T} \tag{13}
$$

Note that the minus sign in Eq. 21 of ref [\[40\]](#page-18-14) should actually be a plus sign.

We have performed the prepared HREMD simulations for 5 ns and obtained  $\Delta G_{\rm bind}^{\rm raw}$  = –31.9 kJ/mol,  $\Delta G_{\rm std}$  = –4.7 kJ/mol and ∆G<sub>bind</sub> = –36.7 kJ/mol. The final result is similar to what we found in the previous tutorial (-32.3 kJ/mol), but deviates a bit more from the experimental estimate of -29.6 kJ/mol [\[22\]](#page-17-21). As mentioned before, the spacing of the replicas is not optimal in the current example. This can influence both the convergence of the FEC and final binding free energies. An improvement of the accuracy of the final binding free energy can thus likely be obtained by optimizing the spacing of the replicas, adding more replicas and/or prolonging the simulations.

## **4 Author Contributions**

JG and NH prepared Tutorial 1, BL, CÖ, AdR and CO prepared Tutorials 2 and 3. All authors contributed to manuscript writing.

## **5 Other Contributions**

This work has profited from the experiences of various members of the research groups of WFvG, NH and CO using the methods explained in this tutorial.

## **6 Potentially Conflicting Interests**

WFvG, CO and NH are developers of the GROMOS simulation package.

## **7 Funding Information**

NH acknowledges funding by the Deutsche Forschungsgemeinschaft (DFG, German Research Foundation) under Germany's Excellence Strategy – EXC 2075 – 390740016.

## **Author Information**

**ORCID:**

Bettina Lier: [0000-0002-8032-0084](https://orcid.org/0000-0002-8032-0084) Christoph Öhlknecht: [0000-0003-1847-1719](https://orcid.org/0000-0003-1847-1719) Anita de Ruiter: [0000-0003-3046-8969](https://orcid.org/0000-0003-3046-8969) Julia Gebhardt: [0000-0002-5529-7337](https://orcid.org/0000-0002-5529-7337) Wilfred F. van Gunsteren: [0000-0002-9583-7019](https://orcid.org/0000-0002-9583-7019) Chris Oostenbrink: [0000-0002-4232-2556](https://orcid.org/0000-0002-4232-2556) Niels Hansen: [0000-0003-4366-6120](https://orcid.org/0000-0003-4366-6120)

## **References**

- <span id="page-17-0"></span>[1] **van Gunsteren WF**, Dolenc J. Thirty-Five Years of Biomolecular Simulation: Development of Methodology, Force Fields, and Software. Mol Sim. 2012; 38:1271–1281. [https://doi.org/10.1080/08927022.2012.701744.](https://doi.org/10.1080/08927022.2012.701744)
- <span id="page-17-1"></span>[2] **Schmid N**, Christ CD, Christen M, Eichenberger AP, van Gunsteren WF. Architecture, Implementation and Parallelization of the GROMOS Software for Biomolecular Simulation. Comput Phys Commun. 2012; 183:890–903. [https://doi.org/10.1016/j.cpc.2011.12.014.](https://doi.org/10.1016/j.cpc.2011.12.014)
- <span id="page-17-2"></span>[3] **van Gunsteren WF** et al. The GROMOS Software for (Bio)Molecular Simulation. Volumes 1–9; 2011. http://www.gromos.net/. Accessed 31 May 2020.
- <span id="page-17-3"></span>[4] **Riniker S**. Fixed-Charge Atomistic Force Fields for Molecular Dynamics Simulations in the Condensed Phase: An Overview. J Chem Inf Model. 2018; 58:565–578. [https://doi.org/10.1021/acs.jcim.8b00042.](https://doi.org/10.1021/acs.jcim.8b00042)
- <span id="page-17-4"></span>[5] **Diem M**, Oostenbrink C. The Effect of Using a Twin-Range Cutoff Scheme for Nonbonded Interactions: Implications for Force-Field Parametrization? J Chem Theory Comput. 2020; 16:5985– 5990. [https://doi.org/10.1021/acs.jctc.0c00509.](https://doi.org/10.1021/acs.jctc.0c00509)
- <span id="page-17-5"></span>[6] **van Gunsteren WF** et al. The GROMOS Software for (Bio)Molecular Simulation. Volume 7: Tutorial with examples; 2011. http://www.gromos.net/. Accessed 31 May 2020.
- <span id="page-17-6"></span>[7] **van Gunsteren WF** et al. The GROMOS Software for (Bio)Molecular Simulation. Volume 5: Program Library Manual; 2011. http://www.gromos.net/. Accessed 31 May 2020.
- <span id="page-17-7"></span>[8] The PyMOL Molecular Graphics System, Schrödinger, LLC.
- <span id="page-17-8"></span>[9] **Humphrey W**, Dalke A, Schulten K. VMD – Visual Molecular Dynamics. J Molec Graphics. 1996; 14:33–38. [https://doi.org/10.1016/0263-7855\(96\)00018-5.](https://doi.org/10.1016/0263-7855(96)00018-5)
- <span id="page-17-9"></span>[10] **van Gunsteren WF** et al. The GROMOS Software for (Bio)Molecular Simulation. Volume 6: Technical Details; 2011. http://www.gromos.net/. Accessed 31 May 2020.
- <span id="page-17-10"></span>[11] **van Gunsteren WF** et al. The GROMOS Software for (Bio)Molecular Simulation. Volume 2: Algorithms and Formulae for Modelling of Molecular Systems; 2011. http://www.gromos.net/. Accessed 31 May 2020.
- <span id="page-17-11"></span>[12] **van Gunsteren WF** et al. The GROMOS Software for (Bio)Molecular Simulation. Volume 8: Installation Guide; 2011. http://www.gromos.net/. Accessed 31 May 2020.
- <span id="page-17-12"></span>[13] **Hansen N**, Heller F, Schmid N, van Gunsteren WF. Time-Averaged Order Parameter Restraints in Molecular Dynamics Simulations. J Biomol NMR. 2014; 60(2-3):169–187. [https://doi.org/10.1007/s10858-014-9866-7.](https://doi.org/10.1007/s10858-014-9866-7)
- <span id="page-17-13"></span>[14] **Smith LJ**, van Gunsteren WF, Hansen N. Interpretation of Seemingly Contradictory Data: Low NMR *S* <sup>2</sup> Order Parameters Observed in Helices and High NMR *S* <sup>2</sup> Order Parameters in Disordered Loops of the Protein hGH at Low pH. Chem Eur J. 2017; 23:9585–9591. [https://doi.org/10.1002/chem.201700896.](https://doi.org/10.1002/chem.201700896)
- <span id="page-17-14"></span>[15] **Smith LJ**, van Gunsteren WF, Hansen N. On the Use of Side-Chain NMR Relaxation Data to Derive Structural and Dynamical Information on Proteins: A Case Study using Hen Lysozyme. ChemBioChem. 2021; 22:1049–1064. [https://doi.org/10.1002/cbic.202000674.](https://doi.org/10.1002/cbic.202000674)
- <span id="page-17-15"></span>[16] **Ulmer TS**, Ramirez BE, Delaglio F, Bax A. Evaluation of Backbone Proton Positions and Dynamics in a Small Protein by Liquid Crystal NMR Spectroscopy. J Am Chem Soc. 2003; 125(30):9179– 9191. [https://doi.org/10.1021/ja0350684.](https://doi.org/10.1021/ja0350684)
- <span id="page-17-16"></span>[17] **Berendsen HJC**, Postma JPM, van Gunsteren WF, Hermans J. Interaction Models for Water in Relation to Protein Hydration. In: Pullmann B, editor. *Intermolecular Forces* Dordrecht, the Netherlands: Reidel; 1981.p. 331–342. [https://doi.org/10.1007/978-94-](https://doi.org/10.1007/978-94-015-7658-1_21) [015-7658-1\\_21.](https://doi.org/10.1007/978-94-015-7658-1_21)
- <span id="page-17-17"></span>[18] **Hall JB**, Fushman D. Characterization of the Overall and Local Dynamics of a Protein with Intermediate Rotational Anisotropy: Differentiating Between Conformational Exchange and Anisotropic Diffusion in the B3 Domain of Protein G. J Biomol NMR. 2003; 27(3):261–275. [https://doi.org/10.1023/A:1025467918856.](https://doi.org/10.1023/A:1025467918856)
- <span id="page-17-18"></span>[19] **Gilson MK**, Given JA, Bush BL, McCammon JA. The Statistical-Thermodynamic Basis for Computation of Binding Affinities: A Critical Review. Biophys J. 1997; 72(3):1047–1069. [https://doi.org/10.1016/S0006-3495\(97\)78756-3.](https://doi.org/10.1016/S0006-3495(97)78756-3)
- <span id="page-17-19"></span>[20] **Ruiter AD**, Oostenbrink C. Extended Thermodynamic Integration: Efficient Prediction of Lambda Derivatives at Nonsimulated Points. J Chem Theory Comput. 2016; 12:4476–4486. [https://doi.org/10.1021/acs.jctc.6b00458.](https://doi.org/10.1021/acs.jctc.6b00458)
- <span id="page-17-20"></span>[21] **Öhlknecht C**, Petrov D, Engele P, Kröß C, Sprenger B, Fischer A, Lingg N, Schneider R, Oostenbrink C. Enhancing the Promiscuity of a Member of the Caspase Protease Family by Rational Design. Proteins. 2020; 88:1303–1318. [https://doi.org/10.1002/prot.25950.](https://doi.org/10.1002/prot.25950)
- <span id="page-17-21"></span>[22] **Singh RK**, Ethayathulla AS, Jabeen T, Sharma S, Kaur P, Singh TP. Aspirin Induces its Anti-Inflammatory Effects Through its Specific Binding to Phospholipase A2: Crystal Structure of the Complex Formed Between Phospholipase A2 and Aspirin at 1.9 Å Resolution. J Drug Target. 2005; 13(2):113–119. [https://doi.org/10.1080/10611860400024078.](https://doi.org/10.1080/10611860400024078)
- <span id="page-17-22"></span>[23] **Christen M**, Kunz APE, van Gunsteren WF. Sampling of Rare Events Using Hidden Restraints. J Phys Chem B. 2006; 110(16):8488–8498. [https://doi.org/10.1021/jp0604948.](https://doi.org/10.1021/jp0604948)
- <span id="page-17-23"></span>[24] **Kirkwood JG**. Statistical Mechanics of Fluid Mixtures. J Chem Phys. 1935; 3:300–313. [https://doi.org/10.1063/1.1749657.](https://doi.org/10.1063/1.1749657)
- <span id="page-17-24"></span>[25] **Tironi IG**, Sperb R, Smith PE, van Gunsteren WF. A Generalized Reaction Field Method for Molecular-Dynamics Simulations. J Chem Phys. 1995; 102:5451–5459. [https://doi.org/10.1063/1.469273.](https://doi.org/10.1063/1.469273)
- <span id="page-17-25"></span>[26] **Beutler TC**, Mark AE, van Schaik RC, Gerber PR, van Gunsteren WF. Avoiding Singularities and Numerical Instabilities in Free Energy Calculations Based on Molecular Simulations. Chem Phys Lett. 1994; 222:529–539. [https://doi.org/10.1016/0009-](https://doi.org/10.1016/0009-2614(94)00397-1) [2614\(94\)00397-1.](https://doi.org/10.1016/0009-2614(94)00397-1)
- <span id="page-18-1"></span><span id="page-18-0"></span>[27] **Bennett CH**. Efficient Estimation of Free Energy Differences from Monte Carlo Data. J Comput Phys. 1976; 22(2):245 – 268. [https://doi.org/10.1016/0021-9991\(76\)90078-4.](https://doi.org/10.1016/0021-9991(76)90078-4)
- <span id="page-18-2"></span>[28] **Maurer M**, Hansen N, Oostenbrink C. Comparison of Free-Energy Methods using a Tripeptide-Water Model System. J Comput Chem. 2018; 39(26):2226–2242. [https://doi.org/10.1002/jcc.25537.](https://doi.org/10.1002/jcc.25537)
- <span id="page-18-3"></span>[29] **Roux B**, Nina M, Pomès R, Smith JC. Thermodynamic Stability of Water Molecules in the Bacteriorhodopsin Proton Channel: A Molecular Dynamics Free Energy Perturbation Study. Biophys J. 1996; 71:670–681. [https://doi.org/10.1016/S0006-](https://doi.org/10.1016/S0006-3495(96)79267-6) [3495\(96\)79267-6.](https://doi.org/10.1016/S0006-3495(96)79267-6)
- <span id="page-18-4"></span>[30] **Boresch S**, Tettinger F, Leitgeb M. Absolute Binding Free Energies: A Quantitative Approach for Their Calculation. J Phys Chem B. 2003; 107(35):9535–9551. [https://doi.org/10.1021/jp0217839.](https://doi.org/10.1021/jp0217839)
- <span id="page-18-5"></span>[31] **Gebhardt J**, Hansen N. Calculation of Binding Affinities for Linear Alcohols to  $\alpha$ -Cyclodextrin by Twin-System Enveloping Distributions Sampling Simulations. Fluid Phase Equilib. 2016; 422:1–17. [https://doi.org/10.1016/j.fluid.2016.02.001.](https://doi.org/10.1016/j.fluid.2016.02.001)
- <span id="page-18-6"></span>[32] **Reif MM**, Oostenbrink C. Net Charge Changes in the Calculation of Relative Ligand-Binding Free Energies via Classical Atomistic Dynamics Simulation. J Comput Chem. 2014; 35(3):227–243. [https://doi.org/10.1002/jcc.23490.](https://doi.org/10.1002/jcc.23490)
- <span id="page-18-7"></span>[33] **Öhlknecht C**, Lier B, Petrov D, Fuchs J, Oostenbrink C. Correcting Electrostatic Artifacts due to Net-Charge Changes in the Calculation of Ligand Binding Free Energies. J Comput Chem. 2020; 41:986–999. [https://doi.org/10.1002/jcc.26143.](https://doi.org/10.1002/jcc.26143)
- <span id="page-18-8"></span>[34] **Hünenberger PH**, Reif MM. Single-Ion Solvation. Theoretical and Computational Chemistry Series, The Royal Society of Chemistry; 2011. [https://doi.org/10.1039/9781849732222.](https://doi.org/10.1039/9781849732222)
- <span id="page-18-9"></span>[35] **Kastenholz MA**, Hünenberger PH. Computation of Methodology-Independent Ionic Solvation Free Energies from Molecular Simulations. I. The Electrostatic Potential in Molecular Liquids. J Chem Phys. 2006; 124(12):124106. [https://doi.org/10.1063/1.2172593.](https://doi.org/10.1063/1.2172593)
- <span id="page-18-10"></span>[36] **Berendsen HJC**, Grigera JR, Straatsma TP. The Missing Term in Effective Pair Potentials. J Phys Chem. 1987; 91(24):6269–6271. [https://doi.org/10.1021/j100308a038.](https://doi.org/10.1021/j100308a038)
- <span id="page-18-11"></span>[37] **Jorgensen WL**, Chandrasekhar J, Madura JD, Impey RW, Klein ML. Comparison of Simple Potential Functions for Simulating Liquid Water. J Chem Phys. 1983; 79(2):926–935. [https://doi.org/10.1063/1.445869.](https://doi.org/10.1063/1.445869)
- <span id="page-18-12"></span>[38] **Mahoney MW**, Jorgensen WL. A Five-Site Model for Liquid Water and the Reproduction of the Density Anomaly by Rigid, Nonpolarizable Potential Functions. J Chem Phys. 2000; 112(20):8910– 8922. [https://doi.org/10.1063/1.481505.](https://doi.org/10.1063/1.481505)
- <span id="page-18-13"></span>[39] **Stillinger FH**, Rahman A. Improved Simulation of Liquid Water by Molecular Dynamics. J Chem Phys. 1974; 60(4):1545–1557. [https://doi.org/10.1063/1.1681229.](https://doi.org/10.1063/1.1681229)
- <span id="page-18-14"></span>[40] **de Ruiter A**, Oostenbrink C. Protein–Ligand Binding from Distancefield Distances and Hamiltonian Replica Exchange Simulations. J Chem Theory Comput. 2013; 9(2):883–892. [https://doi.org/10.1021/ct300967a.](https://doi.org/10.1021/ct300967a)
- <span id="page-18-15"></span>[41] **Nagy G**, Oostenbrink C, Hritz J. Exploring the Binding Pathways of the 14-3-3ζ Protein: Structural and Free-Energy Profiles Revealed by Hamiltonian Replica Exchange Molecular Dynamics with Distancefield Distance Restraints. PloS ONE. 2017; 12:e0180633. [https://doi.org/10.1371/journal.pone.0180633.](https://doi.org/10.1371/journal.pone.0180633)
- <span id="page-18-16"></span>[42] **Hritz J**, Oostenbrink C. Optimization of Replica Exchange Molecular Dynamics by fast Mimicking. J Chem Phys. 2007; 127(20):204104. [https://doi.org/10.1063/1.2790427.](https://doi.org/10.1063/1.2790427)
- <span id="page-18-17"></span>[43] **Trzesniak D**, Kunz APE, van Gunsteren WF. A Comparison of Methods to Compute the Potential of Mean Force. ChemPhysChem. 2007; 8:162–169. [https://doi.org/10.1002/cphc.200600527.](https://doi.org/10.1002/cphc.200600527)